Volcado de recintos de SGA a la "Hoja de cálculo de estudio de viabilidad económica"

Lo primero, es necesario revisar la configuración de descarga de recintos de SGA

### **PASO 1.**

Ir a SGA, a la pantalla donde se visualizan los recintos de un agricultor.

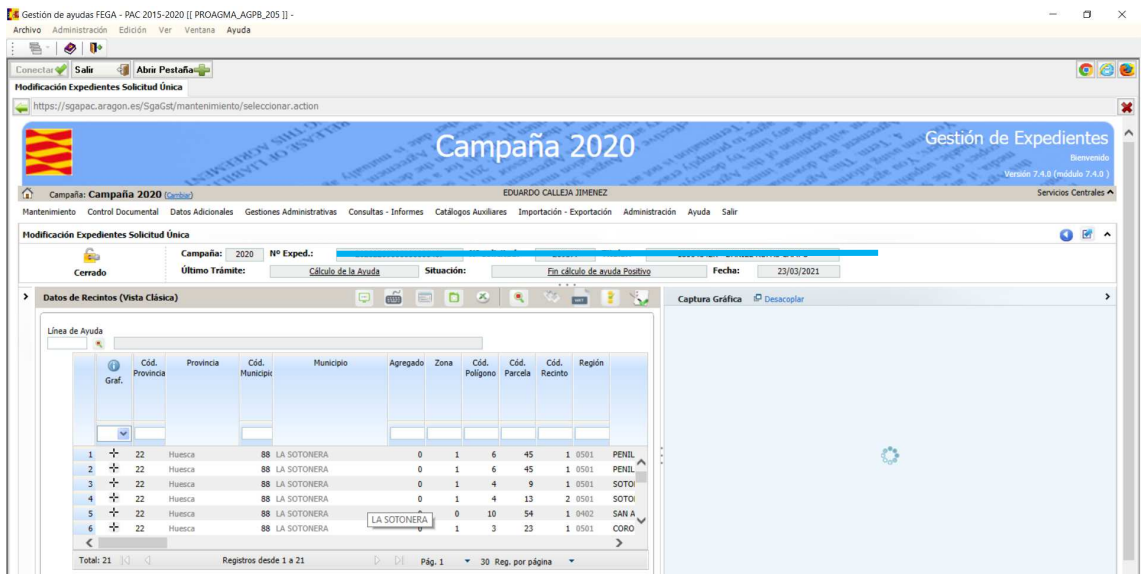

#### **PASO 2.**

Con el cursor sobre el encabezamiento de la tabla de recintos, picar botón derecho del ratón.

Se abrirá un listado de los campos de la tabla.

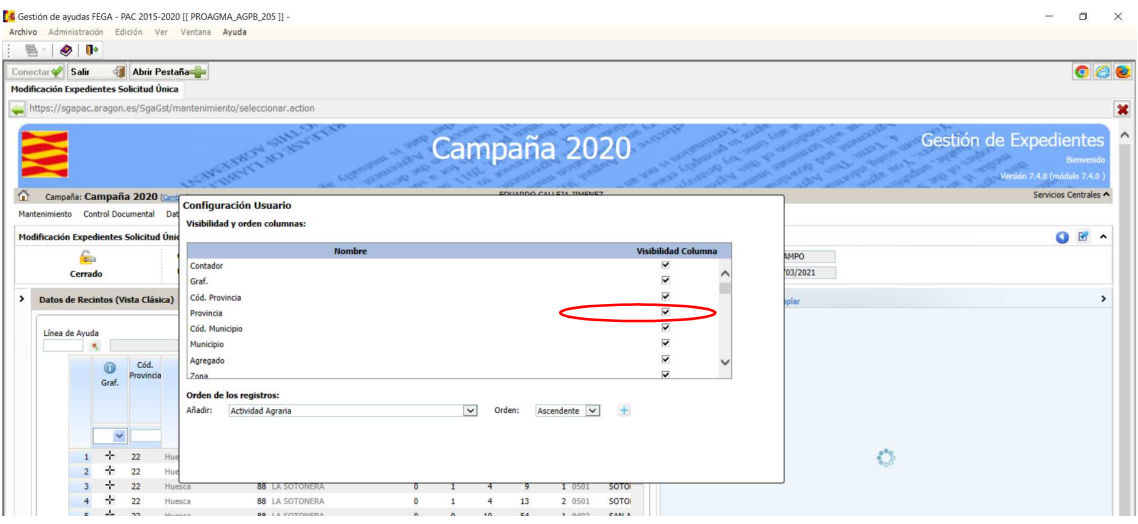

#### **PASO 3.**

**Comprobar que TODOS los campos tienen mosca en "Visibilidad Columna".** Especialmente el campo "Provincia", que algunos tenéis desactivado.

## **PASO 4.**

#### Picar el volcado a Excel.

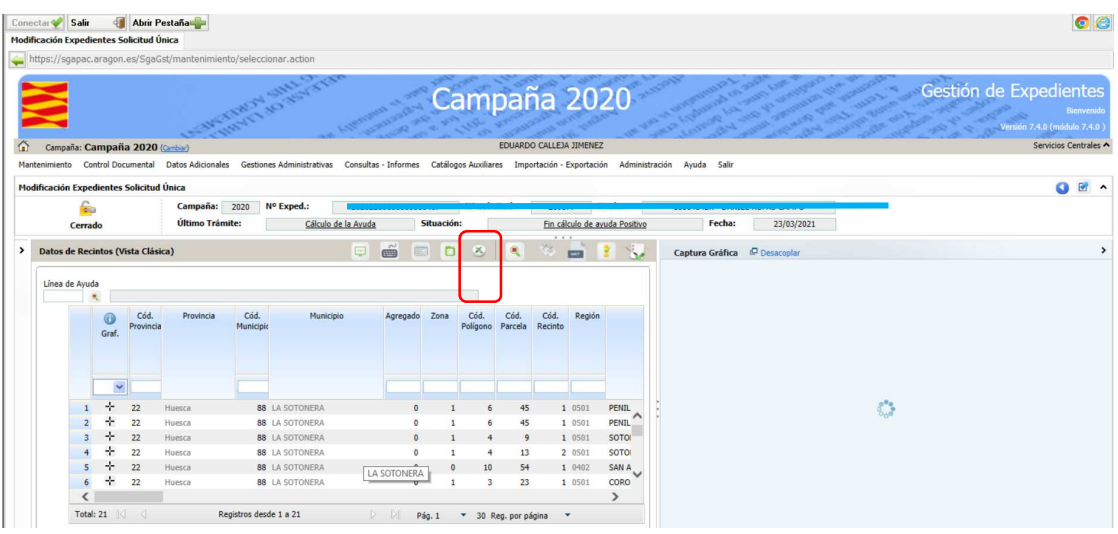

## **Paso 5.**

# Picar "Ejecución online"

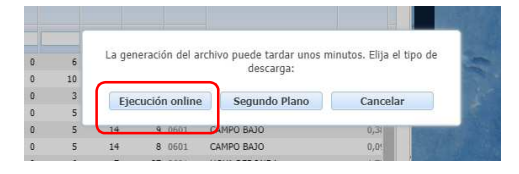

#### **Paso 6.**

Abrir la hoja de cálculo descargada y seleccionar todas las filas menos el encabezamiento y copiarlas en la pestaña "v\_DATOS PAC-SGA", debajo del encabezamiento existente.

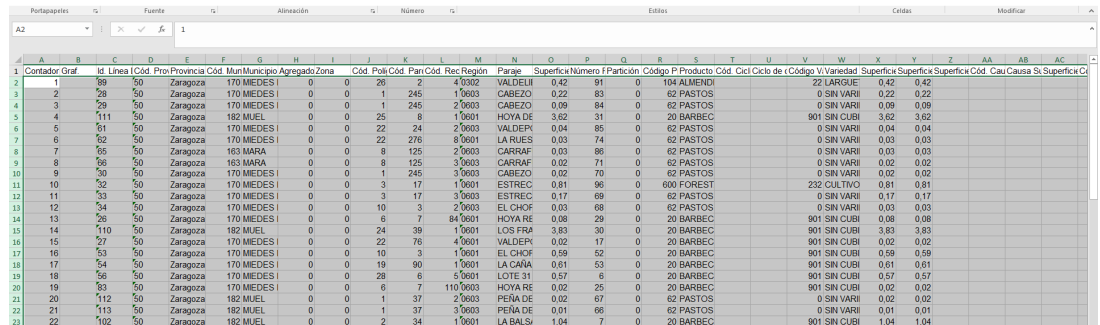

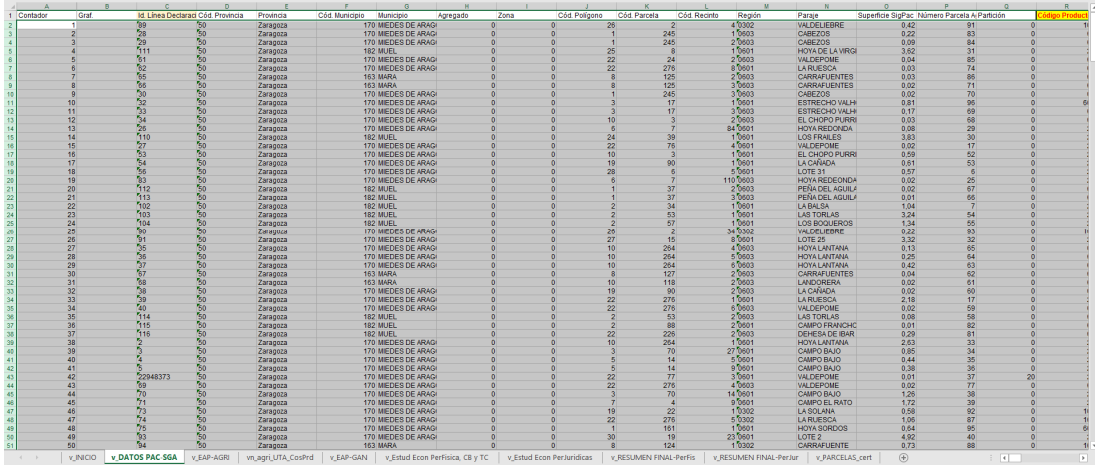

## **Paso 7.**

Ir a la pestaña "v\_EAP-AGRI" para visualizar los cultivos de la explotación.